### MOD 3-15KTL3-X Kurzanleitung

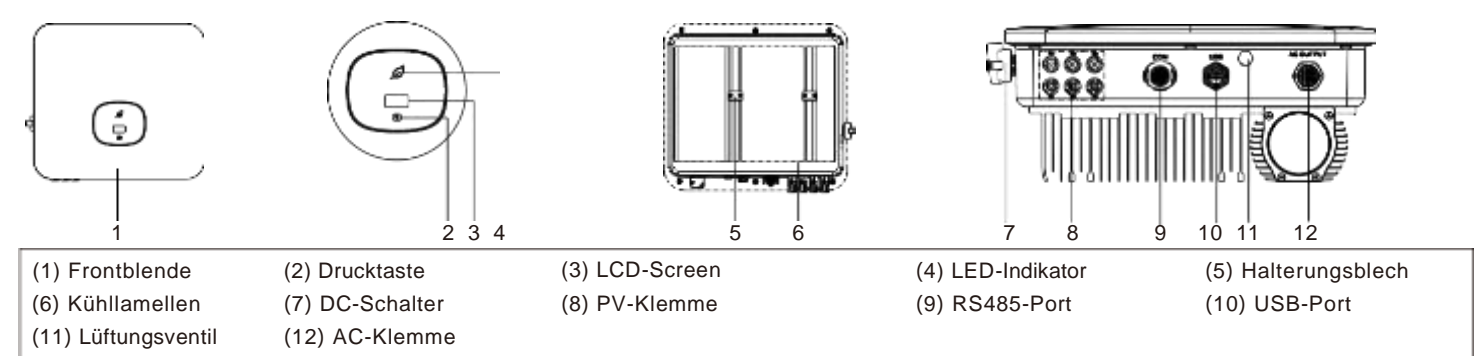

**Hinweis:**Doppel MPPTs für MOD 3-11KTL3-X, ein Stringeingang per MPPT. Doppel MPPTs für MOD 12-15KTL3-X & MOD 7-11KTL3-X-AU, ein MPPT hat einen String, und der andere hat zwei Strings.

#### **Hinweis:**

- 1. Dieses Dokument ist ausschließlich für die Schnellinstallation, bitte nutzen Sie das Benutzerhandbuch für mehr Details.
- 2. Growatt haftet nicht für unsachgemäßen Gebrauch.

3.3.1 Installation der PV-Eingangsklemme

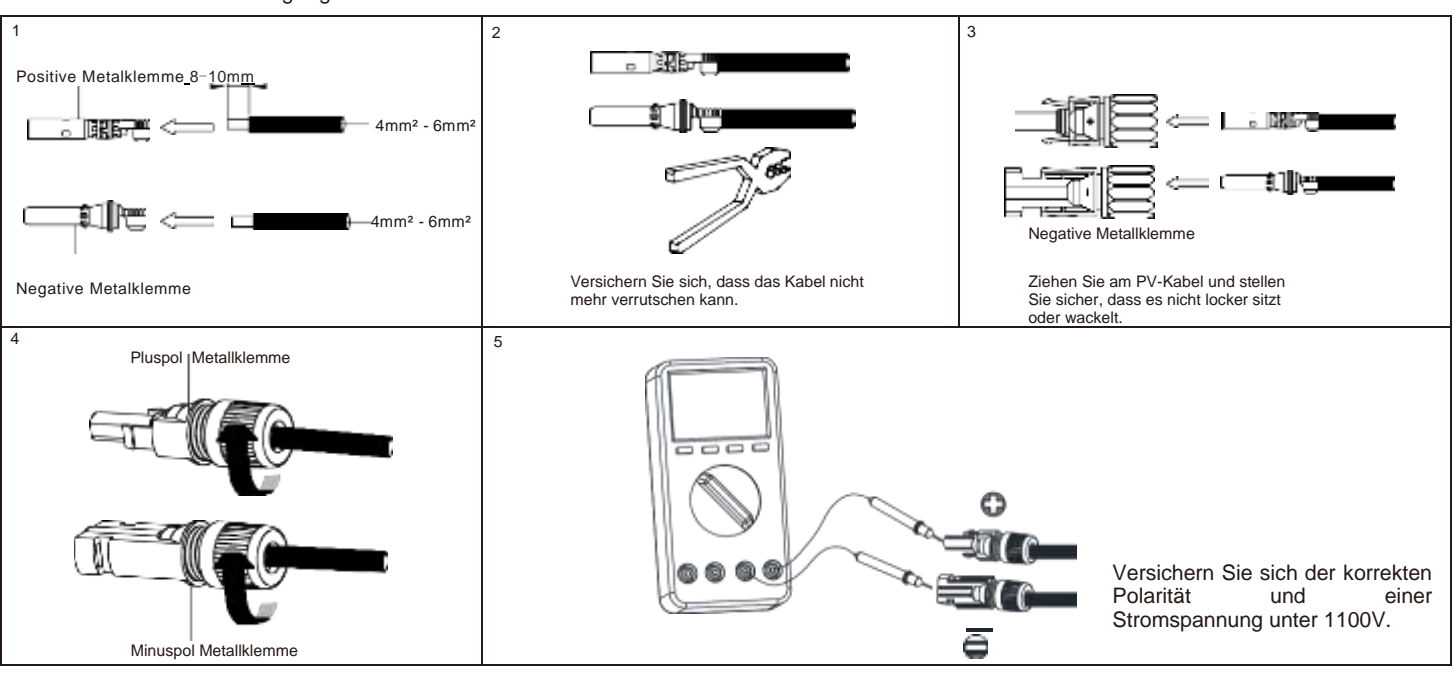

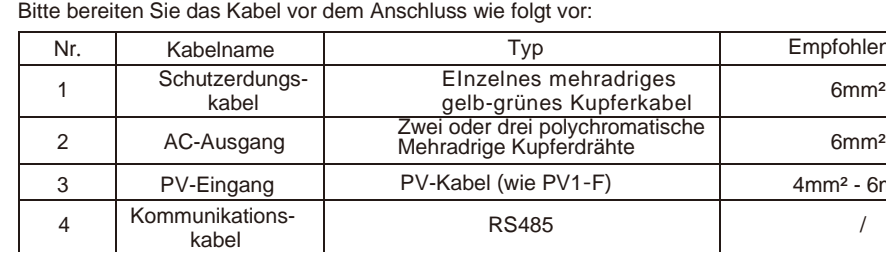

# 3.1 Erdung and San Stevens 3.2 AC-Ausgangsanschluss

## **2. Installation**

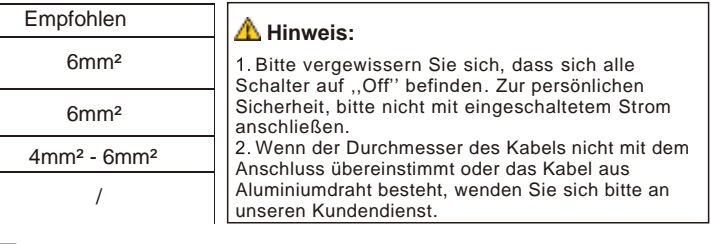

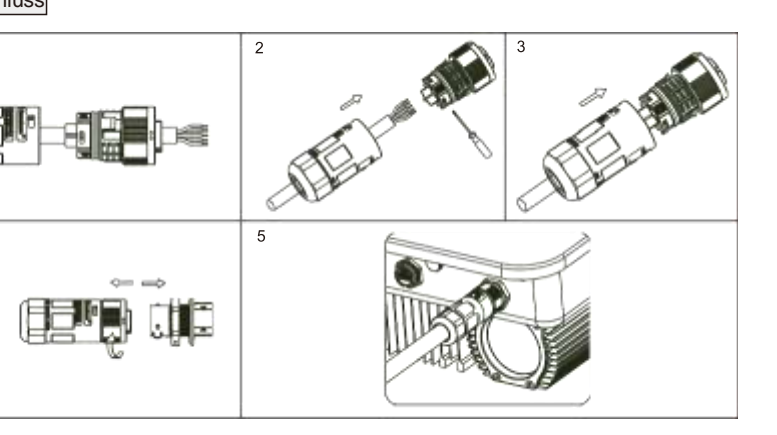

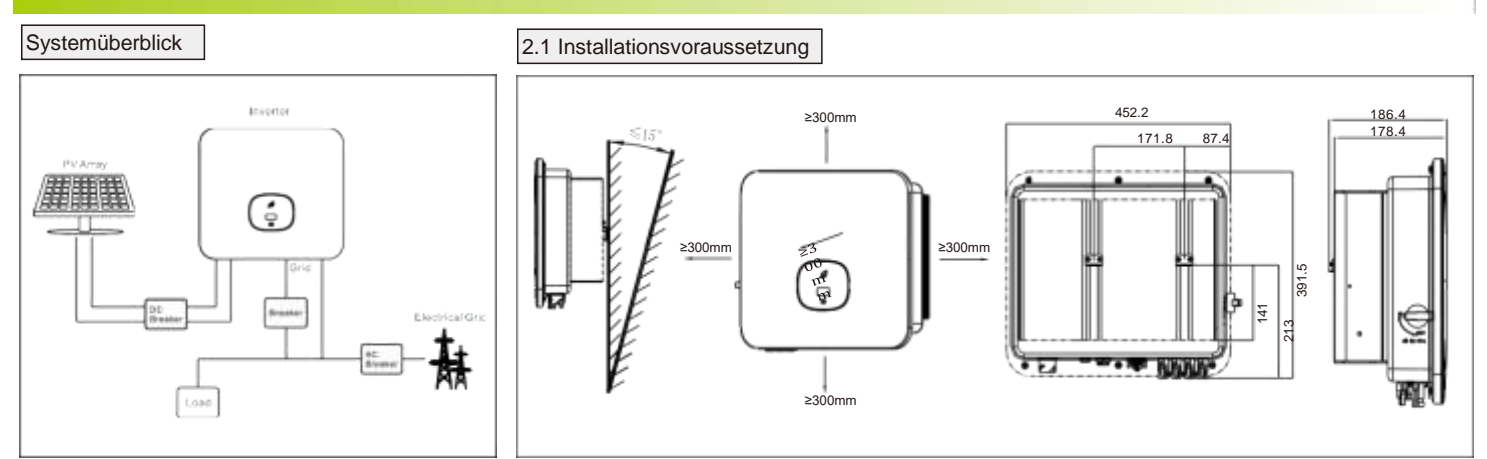

## 2.2 Wandhalterung

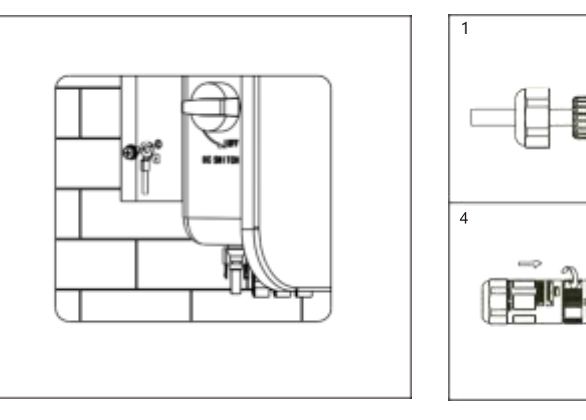

#### 3.3 DC-Anschluss

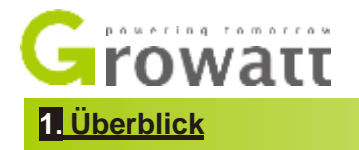

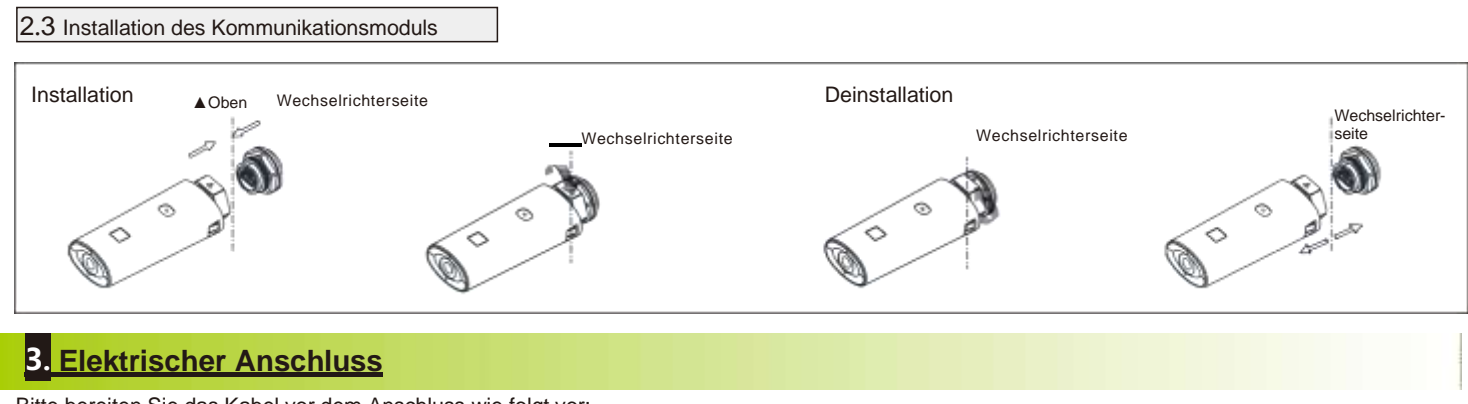

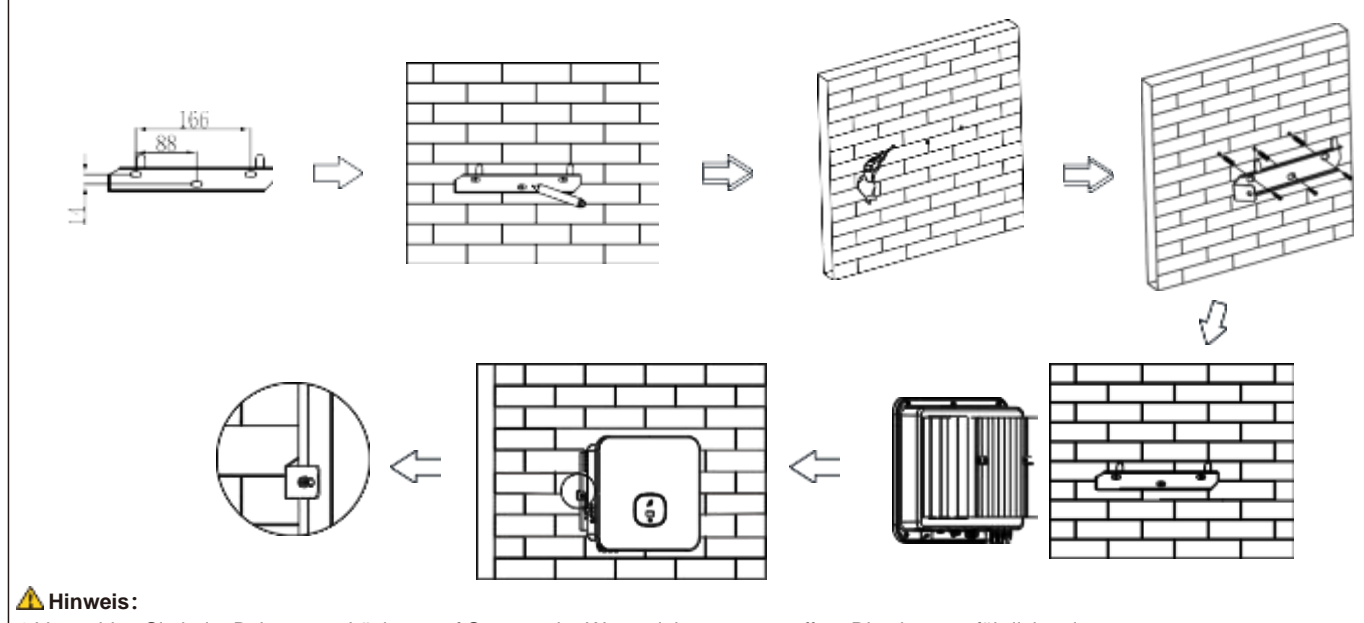

1.Vermeiden Sie beim Bohren von Löchern auf Strom- oder Wasserleitungen zu treffen. Dies kann gefährlich sein.

Beim Anschluss der Kommunikationsleitung sind Port 15 und 16 nicht angeschlossen, wie für die andere Funktion, beziehen Sie sich bitte auf die obige Tabelle entsprechend den Anforderungen des Kunden.

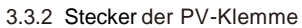

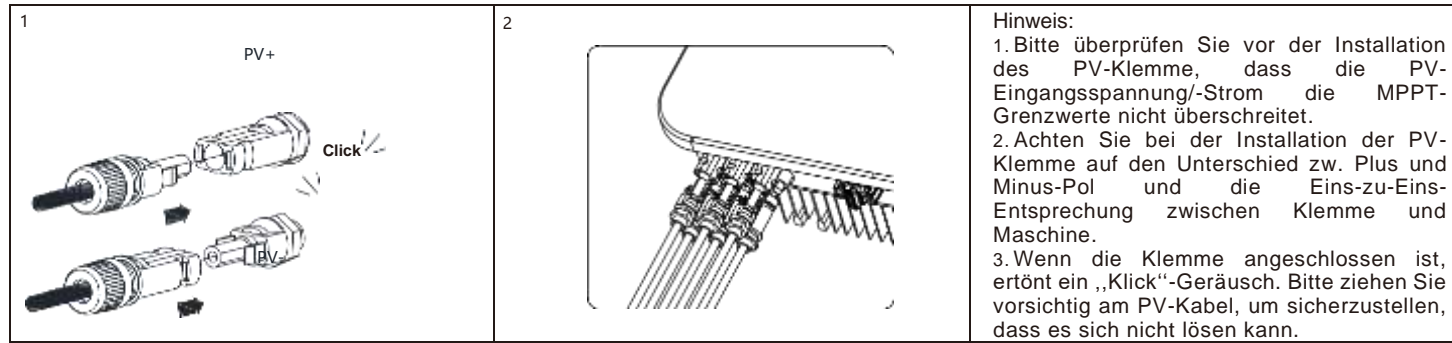

3.3.3 Installation des Kommunikationskabels

Das folgende Diagramm beschreibt, wie Sie das EASTRON Meter anschließen können (TPM-E):

Der Kunde kann per Tastendruck weitere Informationen lesen.

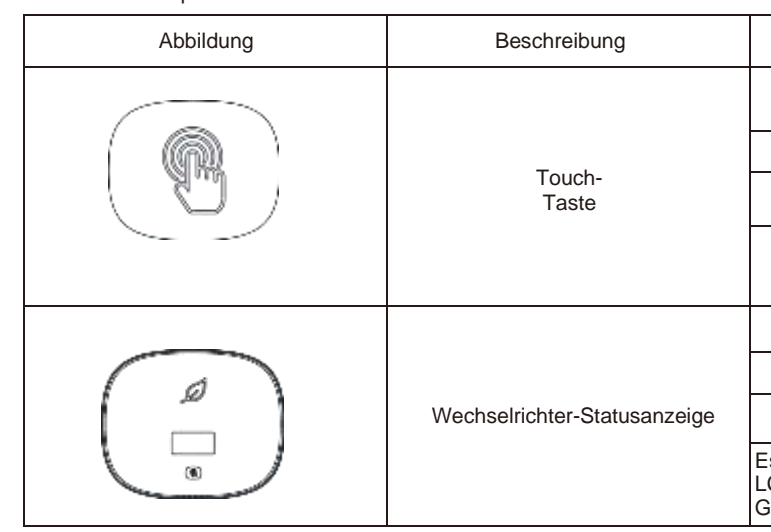

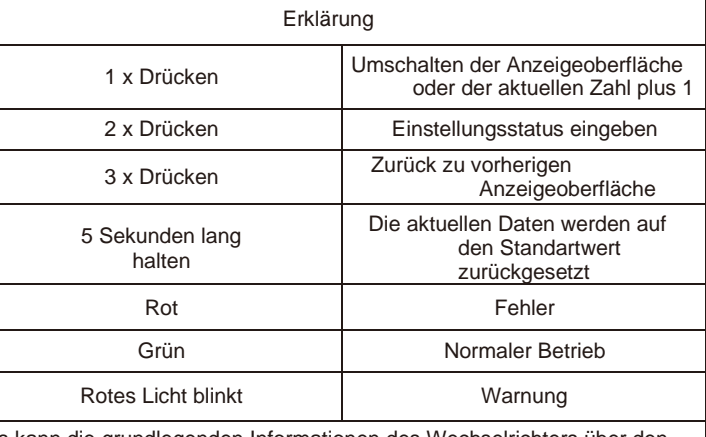

Es kann die grundlegenden Informationen des Wechselrichters über den LCD-Bildschirm anzeigen (PV/AC-Spannung, PV-Leistung, AC-Strom, Gesamtleistung, Erzeugungskapazität, usw.).

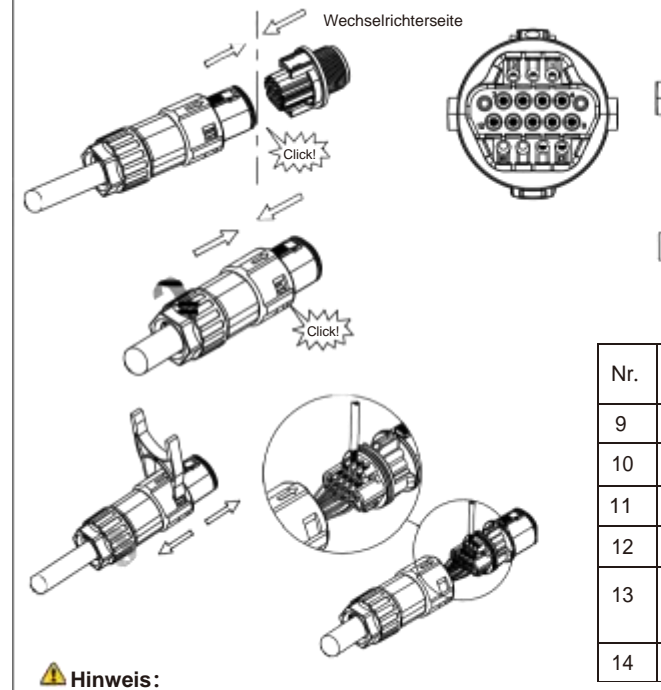

#### Shenzhen Growatt New Energy CO.,LTD

No.28 Guangming Road, Shiyan Street, Bao'an District, Shenzhen, P.R.China

**T** +86 0755 2747 1942 **E** [service@ginverter.com](mailto:service@ginverter.com) **W** [www.ginverter.com](http://www.ginverter.com/)

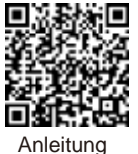

herunterladen

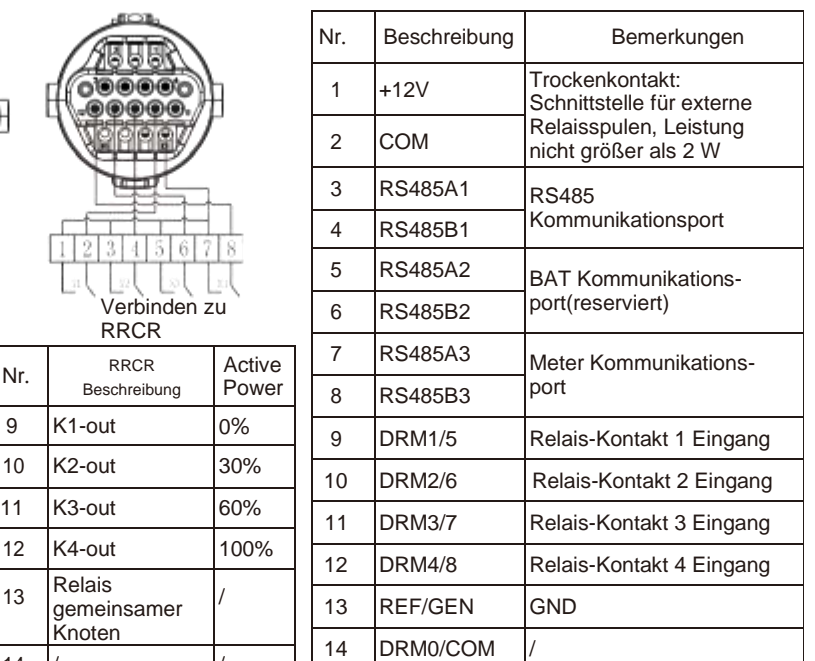

Gemäß den Bestimmungen des lokalen Netzbetreibers muss die Exportlimitrate eingestellt werden. Die Ausgangsleistung geteilt durch die Gesamtleistung heißt Exportlimitrate. Wenn der Energieversorger beispielsweise nur 4kW Einspeisung Ihres 5 kW Systems zulässt, ist die Exportlimitrate 80.0%.

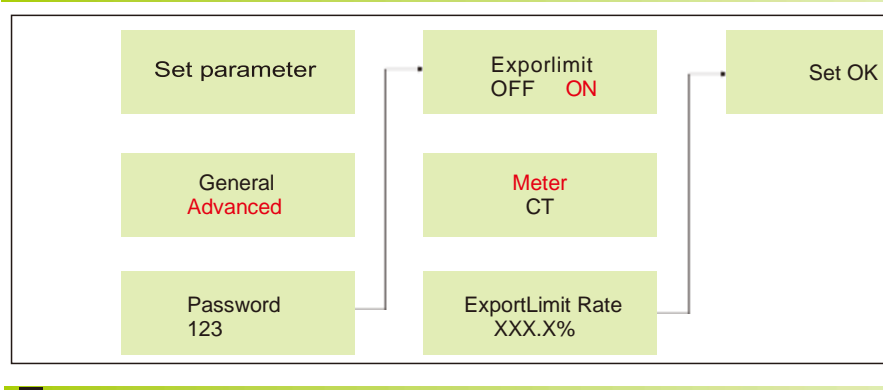

# **5. Nach-Installationscheck**

#### **Hinweis:**

Stellen Sie vor dem Einschalten des Wechselrichters sicher, dass die PV-Eingangsspannung/-Eingangsstrom innerhalt der MPPT-Grenzen liegen. Befolgen Sie die nachstehenden Schritte, um den Wechselrichter einzuschalten 1. Schalten Sie den eingebauten DC-Trenner an der Unterseite des Wechselrichters ein. 2. Schalten Sie den PV-Generator und den PV-Trenner neben Ihrem Wechselrichter ein. Wenn Sie diesen Schalter nicht<br>finden, überspringen Sie diesen Schritt 3.Schalten Sie den Solar-AC-Isolator ein, wenn der Wechselrichter über 3 Meter von Ihrem Schaltschrank entfernt ist.

4.Schalten Sie den Hauptschalter der Solarversorgung im Schaltschrank ein. Um Ihr System herunterzufahren, gehen Sie in umgekehrter Reihenfolge vor

# **6. Power On- und Off-Schritte**

### 4. **Zähler anschließen**

# **8. Exportlimitierungseinstellung**

#### **9. Service und Kontakt**

#### **7.Status des PV-Netz-Wechselrichters**

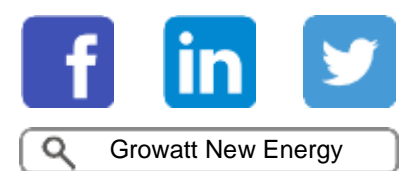

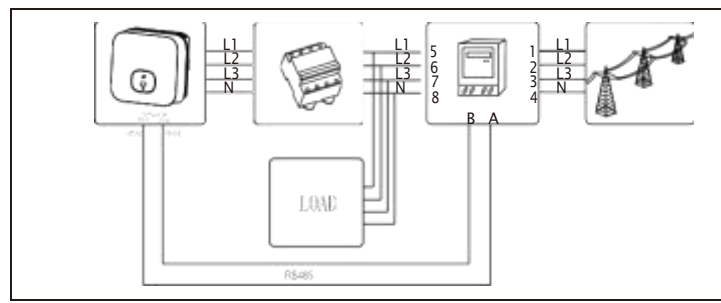

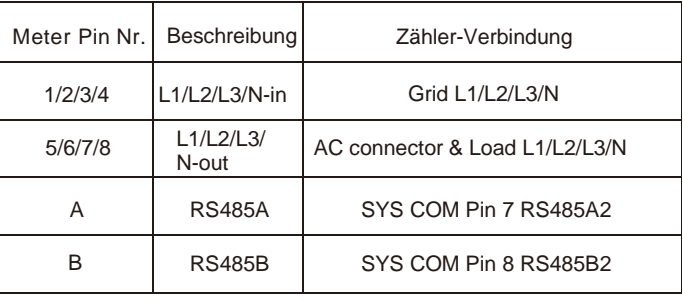

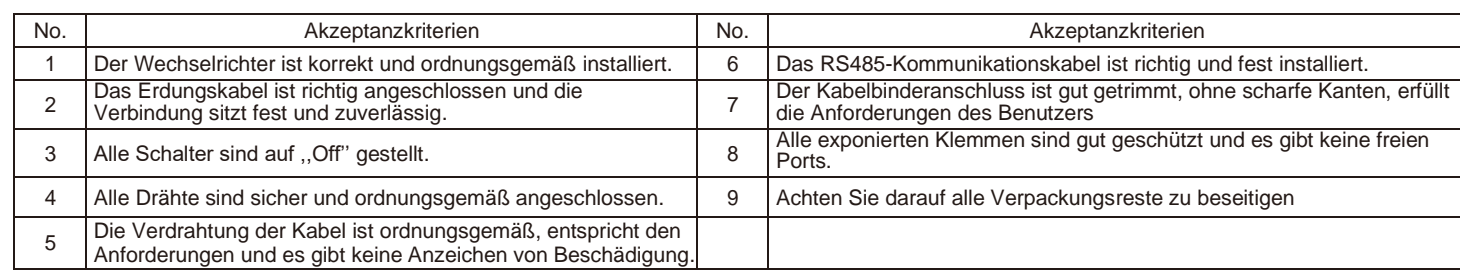